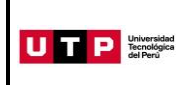

Guía del Ingresante **Carreras para Gente que Trabaja 2022 CICLO – AGOSTO Chiclayo (80-20 / 50-50)**

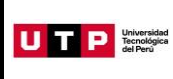

## **PRESENTACIÓN**

La Guía del Ingresante 2022 CICLO – AGOSTO tiene como objetivo brindar a todos los postulantes las indicaciones necesarias para acceder a los resultados del Examen de Admisión, así como información sobre los pagos a realizar, registro matrícula y procedimientos administrativos.

Los trámites y consultas con respecto a este proceso deben ser realizados en el Portal de Admisión admision.utp.edu.pe para que sean correcta y oportunamente atendidos, además podrás descargar los reglamentos de la Universidad. La matrícula implica, automáticamente, la conformidad de la información contenida en dichos reglamentos.

- 50-50 hace referencia que es un programa de modalidad semipresencial.
- $\checkmark$  80-20 hace referencia que es un programa de modalidad a distancia que tiene hasta 80% de créditos virtuales y remotos.

# **A. RESULTADOS DEL EXAMEN DE ADMISIÓN**

Verifica tu ingreso en la página web [www.utp.edu.pe](http://www.utp.edu.pe/) el mismo día de la aplicación del examen desde las 10:00 pm. Ingresa con tu número de DNI y tu fecha de nacimiento.

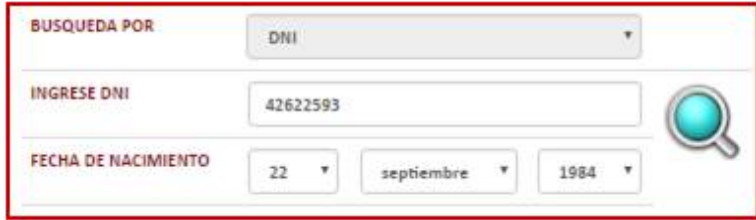

Descarga los siguientes documentos:

- Constancia de Ingreso
- Guía del Ingresante
- Instructivo para acceder al correo UTP
- Instructivo para visualizar tu horario de clases

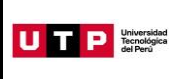

#### **B. PAGOS A REALIZAR**

- Realiza el pago de la Matrícula\* durante las fechas indicadas en el Formato de Costo.
- Si necesitas factura, únicamente por los derechos de Admisión, Matrícula y/o Programa de Salud Estudiantil, solicítala en el Portal de Admisió[n admision.utp.edu.pe](https://admision.zendesk.com/)
- Los derechos administrativos pagados en el proceso de admisión y otros pagos realizados antes de la matrícula, no están sujetos a devolución.
- Realiza todos los pagos con tu número de DNI. Si utilizas un número de DNI diferente al registrado en el formato de costo, la Universidad no se hará responsable por los trámites y/o gestiones necesarias para regularizar dichos pagos.
- Son improcedentes las devoluciones de los pagos de matrícula, a menos que los motivos sean responsabilidad de UTP.

(\*) **Validación de seguro de salud:** Es importante indicar que en caso cuentes con el seguro particular o SIS, puedes solicitar la validación de tu seguro de salud durante tu proceso de inscripción, siguiendo el procedimiento informado en la sección I de esta Guía o tienes la opción de contratar el Programa de Salud Estudiantil (PSE) brindado por la UTP realizando el pago detallado en la Ficha de Costo.

# **C. PROCESO DE MATRÍCULA**

- La UTP te matriculará en el turno que seleccionaste al momento de tu inscripción.
	- Los cursos asíncronos estarán disponibles las 24 horas.
	- Los cursos presenciales serán programados en las siguientes franjas:
		- **Turno 50-50**

**Diario (Lima y Provincias):** Lunes a viernes 18:30 a 22:30 y sábados 14:00 a 22:30 **Nocturno Lima :** Viernes 18:30 a 22:45 y sábados 14:00 a 22:30 **Nocturno Provincias :** Sábado 14:30 a 22:00 y domingo 8:00 a 12:00

# **Turno 80-20**

**Nocturno :** Lunes a viernes 18:30 a 22:30 **Sábados + 1 día:** Sábados 12:00 a 22:30 y el día adicional entre lunes y jueves 18:30 a 22:30

 $\checkmark$  Los cursos síncronos serán programados en la siguiente franja horaria:

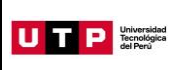

# **Turno 50-50**

**Diario (Lima y Provincias):** Lunes a viernes 18:30 a 22:30 y sábados 14:00 a 22:30 **Nocturno Lima y Provincias:** Lunes a jueves 18:30 a 22:30

**Turno 80-20**

**Nocturno:** Lunes a viernes 18:30 a 22:30

- Los días en que el alumno tenga cursos presenciales no se le programarán cursos síncronos.
- Recuerda que los cursos síncronos quedarán grabados para que los revises en cualquier momento.
- Los alumnos de la modalidad 50-50 asistirán de dos a tres días de manera presencial y los alumnos de la modalidad 80-20 asistirán uno a dos días de manera presencial.
- Todos los ingresantes serán matriculados back office. Visualiza tu horario tres días hábiles después de haber realizado el pago de tu matrícula, ingresando al Portal del Estudiante (portalestudiante.utp.edu.pe). Recuerda que si la documentación presentada tiene observaciones el plazo puede extenderse. Para acceder a tus horarios de clases revisa el instructivo en la publicación de resultados del Proceso de Admisión en https://resultadosadmision.utp.edu.pe/.
- Para los ingresantes que convalidan cursos la matrícula se ejecutará solo en cursos de 1er ciclo pudiendo o no completar la carga regular de 22 horas.
- Si realizas tus pagos de matrícula después del **10 de agosto**, tu matrícula estará sujeta a disponibilidad de vacantes.
- Si deseas modificar tu ciclo de inicio debes realizar una **Reserva de Vacante**, podrás solicitarla hasta el 14 de agosto registrando una solicitud en admision.utp.edu.pe.
- Inicio de clases: 15 de agosto

# **D. COSTOS DE LAS PENSIONES 80-20 / 50-50**

# **Carreras de Gestión y Humanidades:**

Cuota base de S/ 475

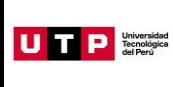

**Carreras de Arquitectura e Ingenierías:**

Cuota base de S/ 495

# **E. CALENDARIO DE PAGOS**

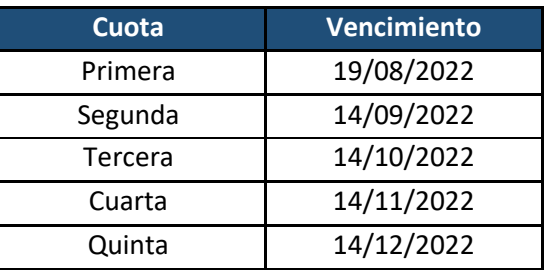

# **F. CALENDARIO DE TRÁMITES:**

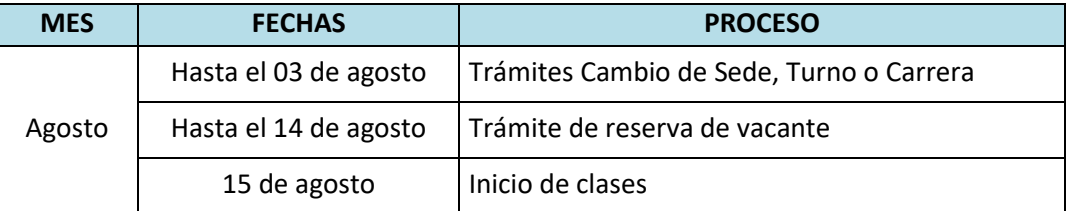

(\*) Este calendario puede variar según la fecha de ingreso.

- Realiza tus trámites en el Portal de Admisión admision.utp.edu.pe
- En el Portal de Admisión encontrarás los requisitos para cada uno de los trámites disponibles.

# **G. DESCUENTO POR PRONTO PAGO**

Descuento regular aplicable a todas las cuotas del ciclo, si pagas antes de la fecha del vencimiento de cada cuota.

Si efectúas el **pago hasta un día hábil antes de la fecha de vencimiento** (sin considerar domingos ni feriados), te beneficias con el siguiente descuento por pronto pago**:**

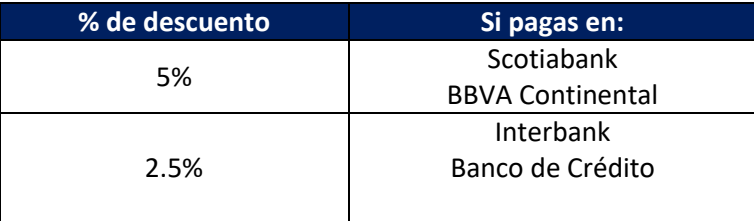

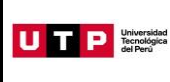

(\*) Cualquier pago en ventanilla de los bancos está sujeto al cobro de una comisión por parte de la entidad financiera, que es asumida por el alumno.

Recuerda que en el marco de la emergencia sanitaria por el Covid 19, no se encuentran habilitados los pagos en caja de la universidad.

# **H. DESCUENTO POR PAGO ADELANTADO DEL CICLO COMPLETO**

Descuento regular aplicable por el pago adelantado de todas las cuotas del ciclo (10%), antes de la fecha de vencimiento de la primera cuota.

Para activar el descuento del 10% debes ingresar a tu Portal del Estudiante / Estado de cuenta-pagos y activar el beneficio.

Una vez confirmada la habilitación del descuento, deberás realizar el pago **hasta un día hábil antes de la fecha de vencimiento de la primera cuota** (sin considerar domingos ni feriados).

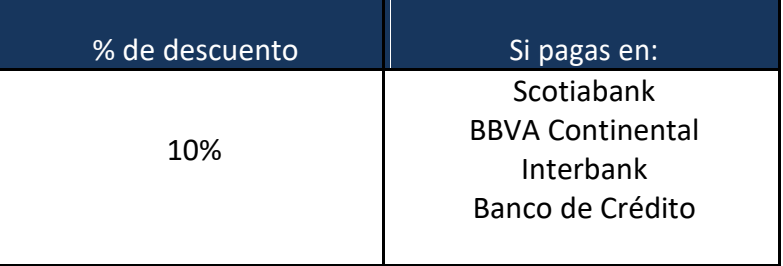

- Este proceso podrás aplicarlo una vez matriculado. Si desees anticipar pagos antes de tu matrícula, solicítalo a tu asesor educativo.
- Recuerda que en el marco de la emergencia sanitaria por el Covid 19, no se encuentran habilitados los pagos en caja de la universidad.

#### **I. MATRÍCULA EN LOS CURSOS DE NIVELACIÓN**

Las notas obtenidas en las secciones que conforman en Examen de Admisión dan lugar a que el postulante admitido tenga que matricularse o no en las asignaturas de Nivelación.

#### **CARRERAS DE GESTIÓN Y HUMANIDADES**

## **CARRERAS DE ADMINISTRACIÓN Y NEGOCIOS**

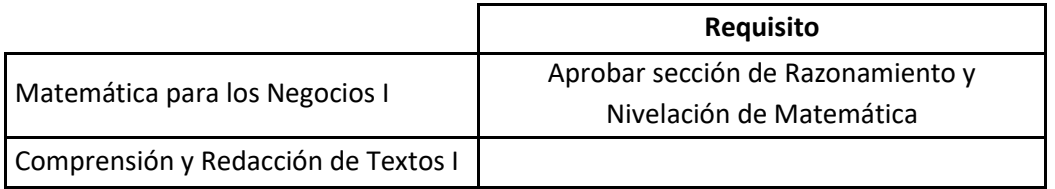

**Página 6 de 9**

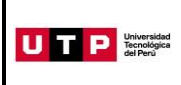

Investigación Académica **Australia Europa Aprobar sección de Razonamiento y** Nivelación de Lenguaje

# **CARRERA DE CONTABILIDAD**

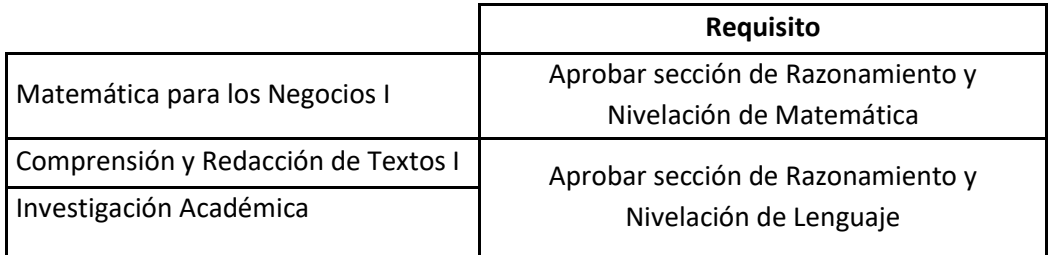

# **CARRERAS DE HUMANIDADES**

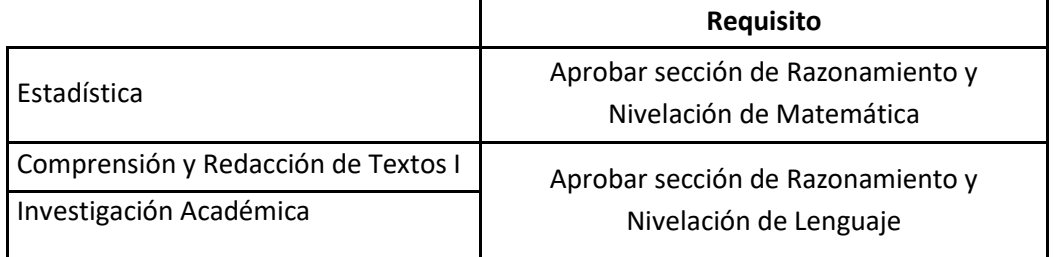

# **CARRERAS DE CIENCIAS DE LA SALUD**

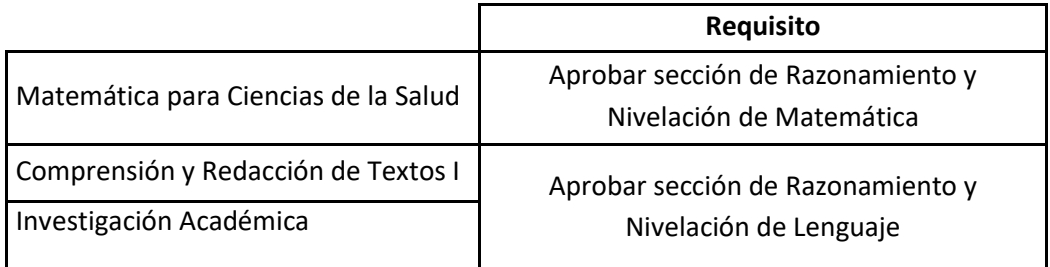

# **CARRERAS DE INGENIERÍA**

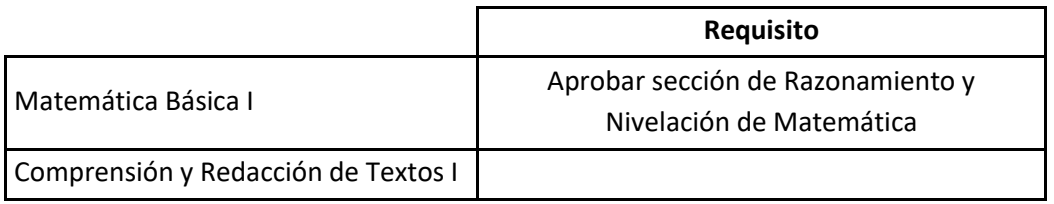

**Página 7 de 9**

Prohibida la reproducción total o parcial de este documento sin la autorización de GPMC.

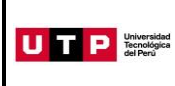

Investigación Académica **Australia Europa Aprobar sección de Razonamiento y** Nivelación de Lenguaje

# **J. EXONERACIÓN DEL PROGRAMA DE SALUD ESTUDIANTIL**

De acuerdo con el art. 126 de la Ley Universitaria, al momento de su matrícula, los estudiantes se inscriben en el SIS o en cualquier otro seguro que la universidad provea, es por ello que durante tu proceso de inscripción la UTP validará si cuentas con un seguro de salud vigente (SIS o seguro particular) el cual deberá estar registrado en SUSALUD [https://app1.susalud.gob.pe/registro/.](https://app1.susalud.gob.pe/registro/) Si desees inscribirte en el SIS, puedes escribir al correo sis@sis.gob.pe para obtener mayor información.

Si durante tu proceso de inscripción no pudiste validar tu Seguro de Salud y ya cuentas con uno, podrás solicitar el trámite de Validación de Seguro de Salud registrando una solicitud en admision.utp.edu.pe. Tienes hasta el 20 de agosto para realizar tu trámite.

Si validaste tu Seguro de Salud pero deseas afiliarte a nuestro Programa de Salud Estudiantil (PSE), deberás registrar una en admision.utp.edu.pe hasta el 20 de agosto. La UTP generará un cargo en tu cuenta el cual deberás pagar máximo 48 horas después, caso contrario se rechazará la solicitud.

Si ya realizaste el pago correspondiente y luego decides validar tu seguro, la UTP realizará la transferencia del monto pagado durante tu ingreso a tus cuotas pendientes. En caso desees que se te haga el pago directo, deberás registrar una solicitud en el Portal de SAE en Línea: <https://saeutp.zendesk.com/hc/es/>

# **K. PROGRAMA DE AVANCE UNIVERSITARIO (PAU)**

El Programa de Avance Universitario está dirigido a los ingresantes por Examen de Admisión, Buen Rendimiento Académico o Egresados de Innova Schools que en los resultados de las evaluaciones rendidas se indique que debe llevar o Nivelación de Redacción o Nivelación de Matemática o ambos y para aquellos que desean llevarlo como reforzamiento.

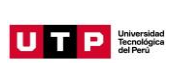

Para el proceso de Admisión del Ciclo 2022 – Agosto, consulte con su asesor comercial las próximas fechas de inicio de PAU.

## **Proceso de inscripción:**

- $\triangleright$  Pagar previamente los derechos de matrícula y programa de salud estudiantil. La universidad no procederá a inscribirlo si es que se registra y no hay realizado el pago correspondiente.
- $\triangleright$  Registrarte en la página de publicación de resultados del proceso de admisión: <http://webprojects2.utp.edu.pe/publicacionweb/Publicacion.aspx>
- $\triangleright$  En el formulario deberás leer atentamente y aceptar las condiciones del proceso para dar inicio a tu inscripción.
- $\triangleright$  Completar tus datos personales y elegir el turno de estudios (Mañana, tarde o noche).
- Recuerda que es importante mantener tu número de celular y correo activos ya que allí enviaremos la confirmación de tu matrícula en la fecha indicada en las condiciones del proceso.

#### **Importante:**

 El PAU es opcional y gratuito la primera vez que el alumno lo lleva. Si desaprueba o se retira y desea volver a llevarlo, deberá pagar lo siguiente:

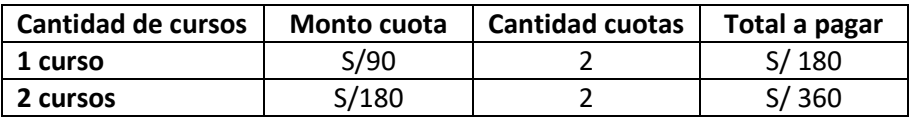

# **L. BECAS Y DESCUENTOS:**

Para acceder a la información de becas y requisitos, ingresar al Portal del Servicio de Atención al Estudiante: <https://saeutp.zendesk.com/hc/es/articles/360030456832>